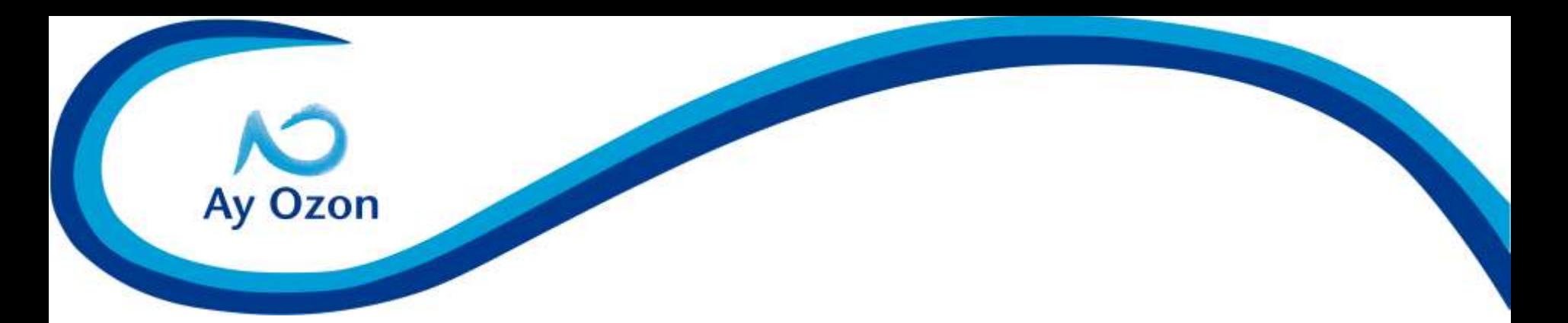

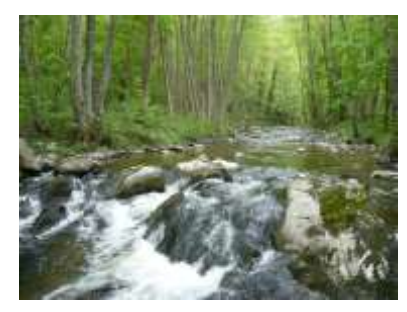

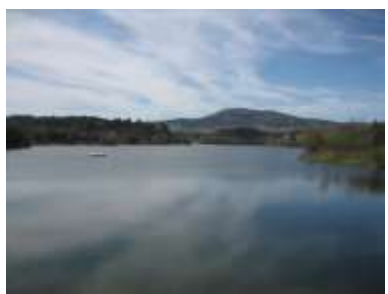

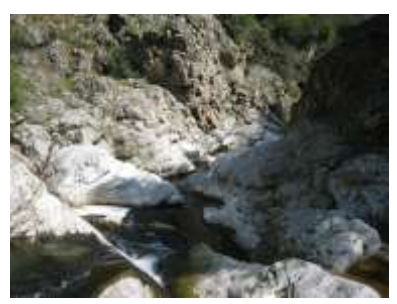

# **Systèmes d'information géographique pour la gestion des milieux aquatiques**

**St Jean Bonnefonds, 19 octobre 2012**

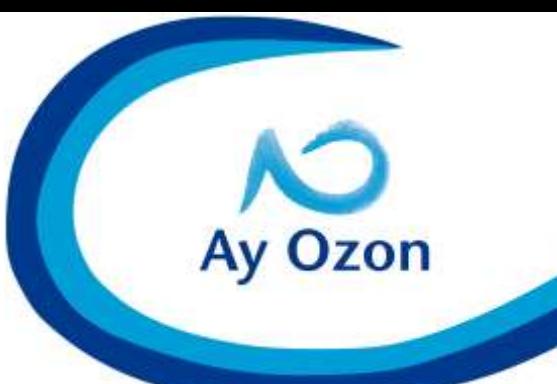

#### **SIG et milieux aquatiques**

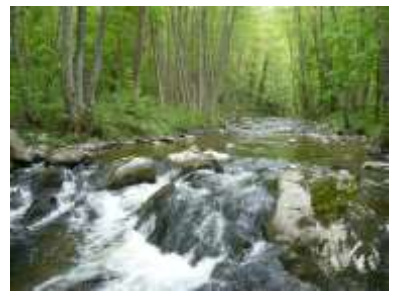

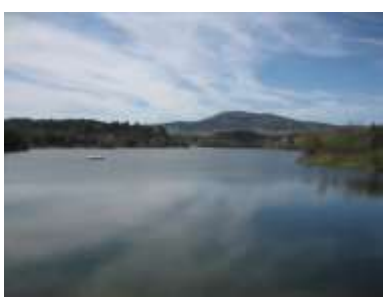

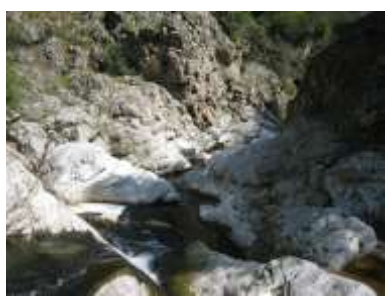

**Présentation du syndicat**

- **Création du SIG du SIVOM : les étapes** 
	- **Les 5 composantes d'un projet SIG**
		- **Le SIG du SIVOM : les utilisations**
	- **Le SIG du SIVOM : atouts/faiblesses**

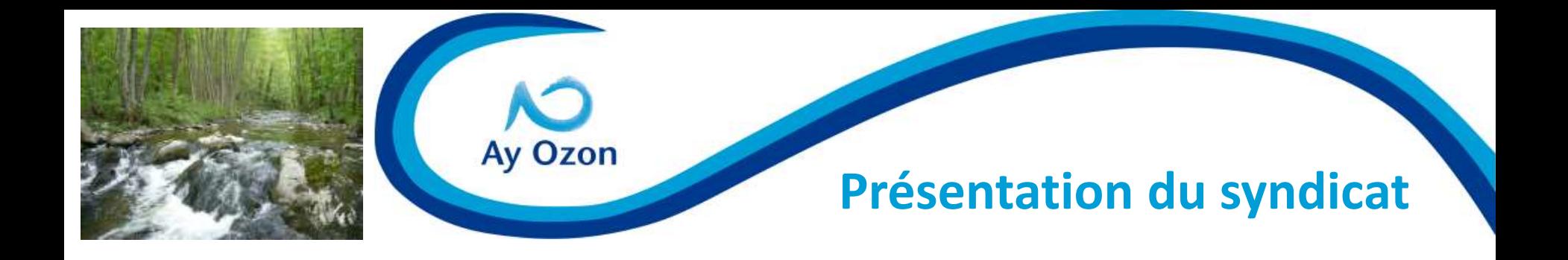

- **15 communes du Nord Ardèche**
- **Création en 1997**
- **1er Contrat de Rivières (1998-2002)**
- **Mise en place d'un SPANC (2005-2006)**
- **2nd Contrat de Rivières (2012-2016)**
- **1CM, 1 TR, 1T SPANC, 1/2SC**

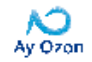

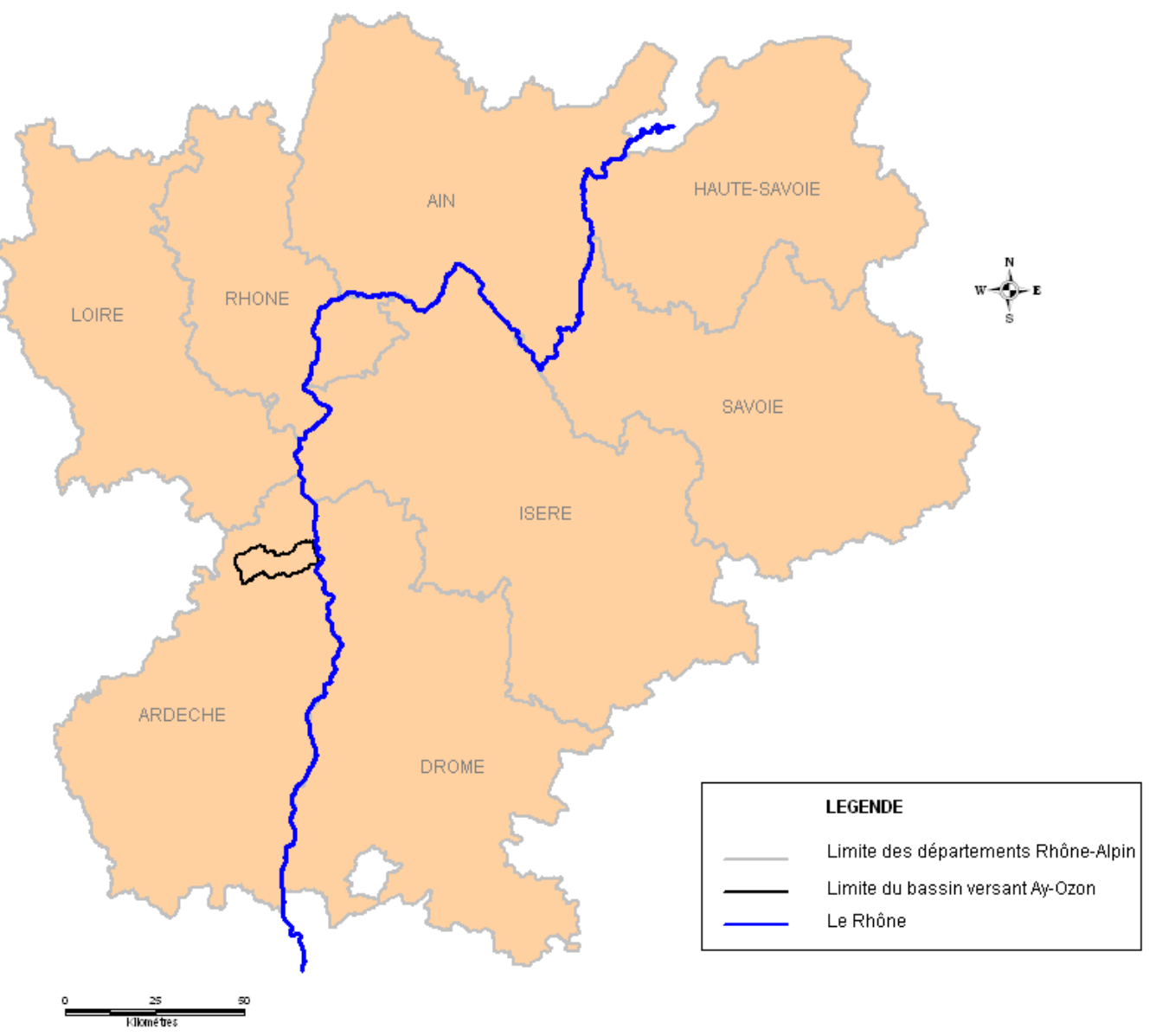

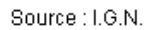

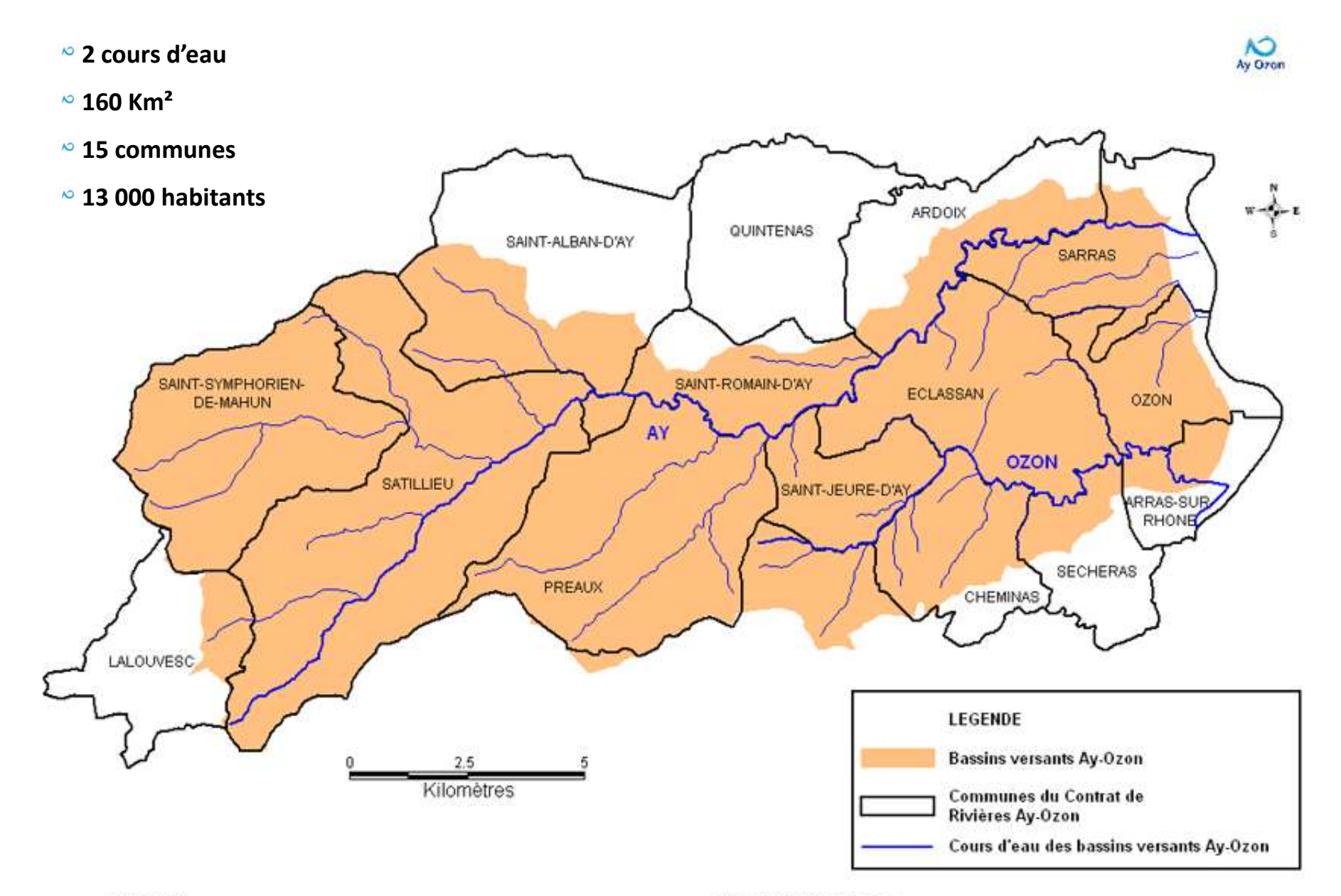

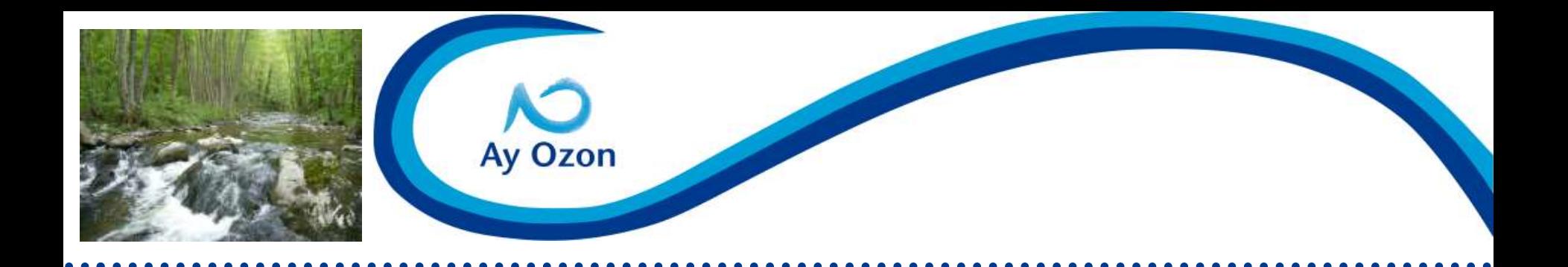

## **La création d'un SIG - 2 manières de faire**

## **Soit la manière chronologique**

**Soit la méthode des 5 grands axes**

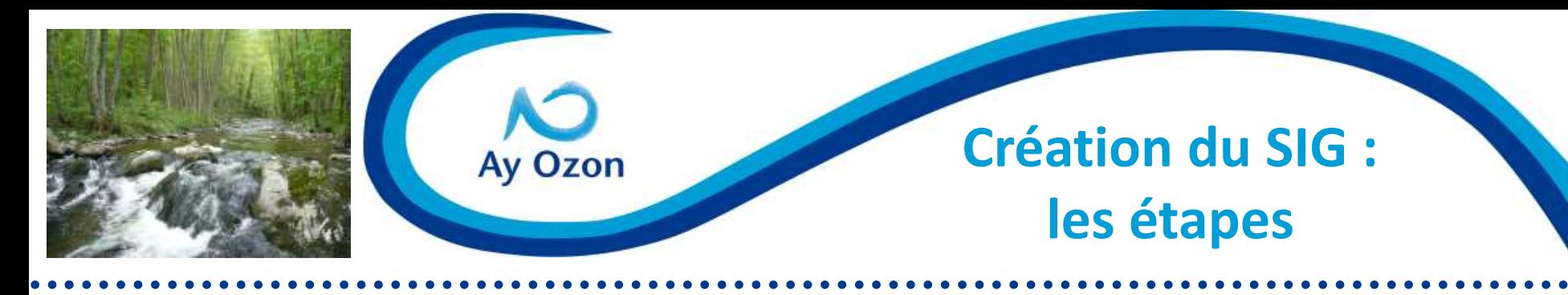

## **Création d'un SIG clef en main pour le SIVOM**

**Les étapes essentielles**

- **1. Décision politique**
- **2. Evaluation des besoins**
- **3. Etude de faisabilité**
- **4. Analyse de l'existant, recueil des données**
- **5. Sélection du matériel et des logiciels**
- **6. Modélisation conceptuelle**
- **7. Mise en place, validation du SIG**

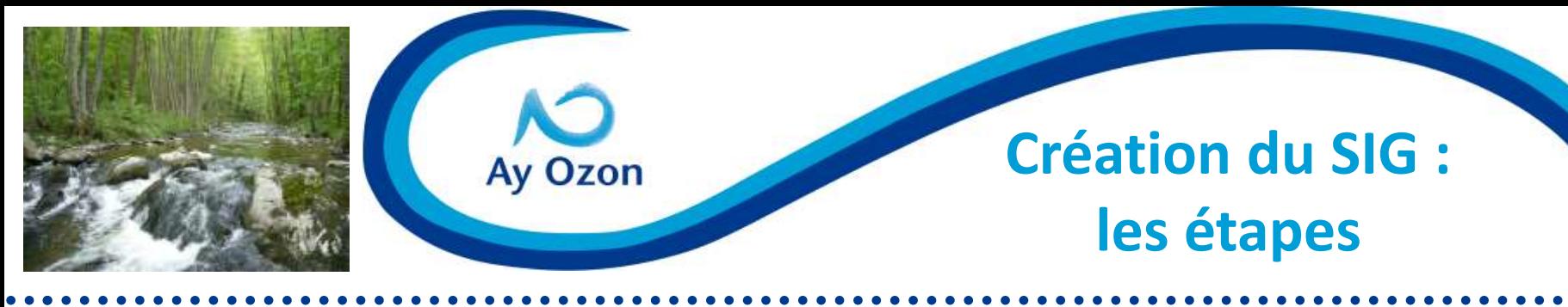

## **1. Décision politique**

#### **Présentation en Comité Syndical du projet de SIG pour le SIVOM, et validation par les élus**

#### **Définitions**

Un SIG c'est :

 $\checkmark$  Un système de gestion de base de l données liée à un logiciel de cartographie

→ Chaque données est localisées géographiquement et peut être représentées sur une carte

#### Intérêt d'un SIG pour le SIVU de l'Ay

- 1. Permet l'acquisition et la centralisation de toutes les informations au sein d'une même base de données :
- Regrouper les données issues du Contrat de Milieu
- Intégrer les nouvelles données du futur Contrat de Rivière
- Rassembler les données concernant l'assainissement collectif et autonome

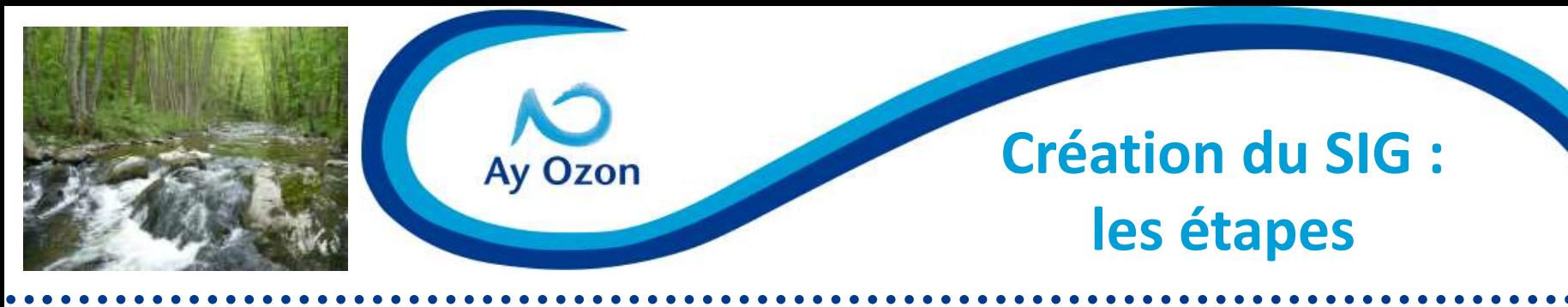

## **1. Décision politique**

#### **Présentation en Comité Syndical du projet de SIG pour le SIVOM, et validation par les élus**

#### Intérêt d'un SIG pour le SIVU de l'Ay

2. Permet l'analyse et la présentation des données :

- Analyse croisée des données dans l'espace et dans le temps

- Représentation des données sous forme de graphes, de cartes ou de tableaux

#### Intérêt d'un SIG pour le SIVU de l'Ay

3. Gérer et exploiter au mieux les données concernant l'assainissement collectif et le SPANC

4. Visualiser à différentes échelles l'état d'avancement du SPANC (échelle parcellaire, communale, intercommunale)

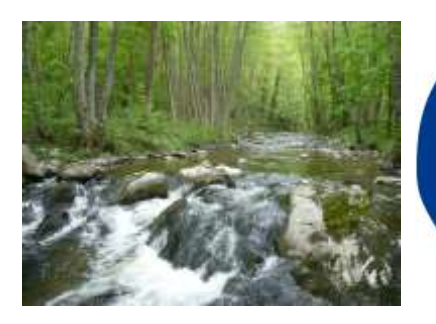

## **Création du SIG : les étapes**

## **1. Décision politique**

#### **Présentation en Comité Syndical du projet de SIG pour le SIVOM, et validation par les élus**

#### Le SIG au service du SIVU de l'Ay...

**Ay Ozon** 

 $\checkmark$  Aide à la gestion quotidienne :

- Diminuer le temps de collecte et de recherche des informations et consacrer d'avantage de temps aux études et analyses

 $\checkmark$  Aide à la communication de l'information et à la décision :

 Apporter une information de meilleure qualité aux décideurs (techniciens et politiques) pour une meilleur prise de décision

#### Exemple de cartes réalisables avec le SIG :

- État des lieux (milieux, usages) et diagnostic (atouts, contraintes, enjeux) de la rivière d'Ay
- Carte des zones d'assainissements collectifs et autonomes
- Carte des types de filières d'assainissement autonome (type de pré-traitement et de traitement)

- Actions engagées dans le cadre du Contrat de Rivière : pour la gestion qualitative de la ressource, pour la mise en valeur des cours d'eaux…

- **⇒ Soutien des élus dans la démarche**
- **Consensus entre les futurs utilisateurs**

**GAGE DE REUSSITE**

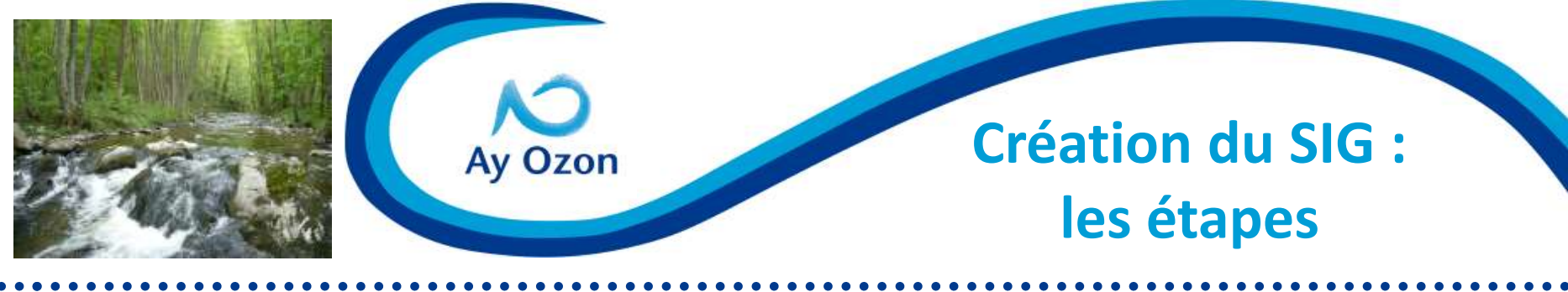

## **2. Evaluation des besoins**

**Contexte : 2 nouvelles procédures pour le SIVOM : CR n°2 et SPANC**

- **L'acquisition, l'archivage et le traitement des données**
- **La possibilité de croiser les données**
- **Le suivi spatial et temporel des opérations**
- **La réalisation de cartographies**
- **La constitution d'un catalogue des connaissances**

**De disposer d'une cartographie utile pour l'aide à la décision, la communication**

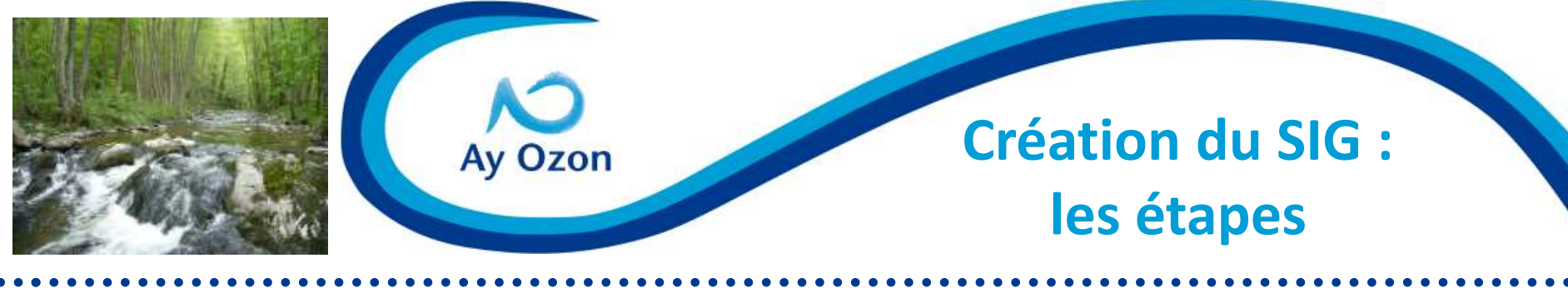

## **2. Evaluation des besoins**

**On peut aussi recenser des besoins + précis :** 

**Répartition des financements ou état d'avancement des actions (par volet, par MO, par années, par financeurs…)**

**Suivi et représentation :**

**de l'évolution de la qualité des eaux, des prélèvements**

**de l'aire de répartition de l'écrevisse**

**du nbre d'ANC non conforme**

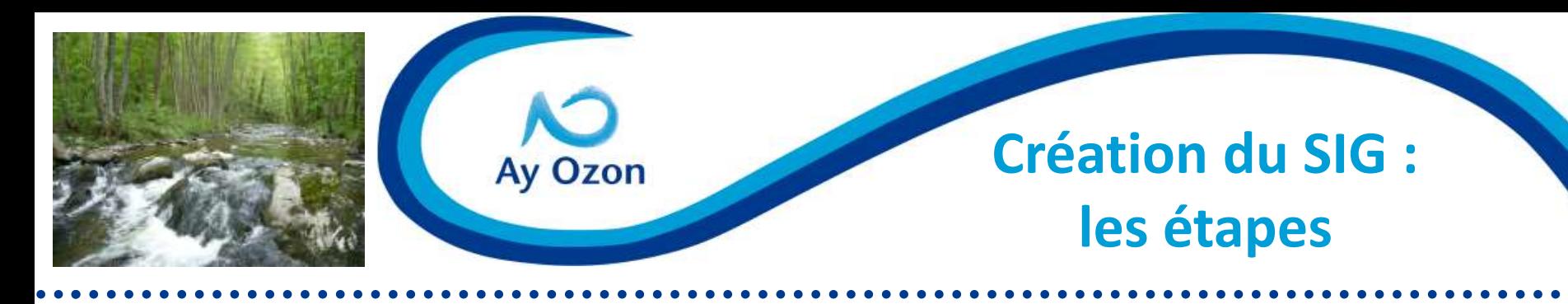

 $\Rightarrow$  **Besoin d'un outils global permettant la collecte, le stockage, l'analyse et la représentation de données localisées**

 **La création d'une base de données (SGBDR) associée à un SIG est une solution adaptée**

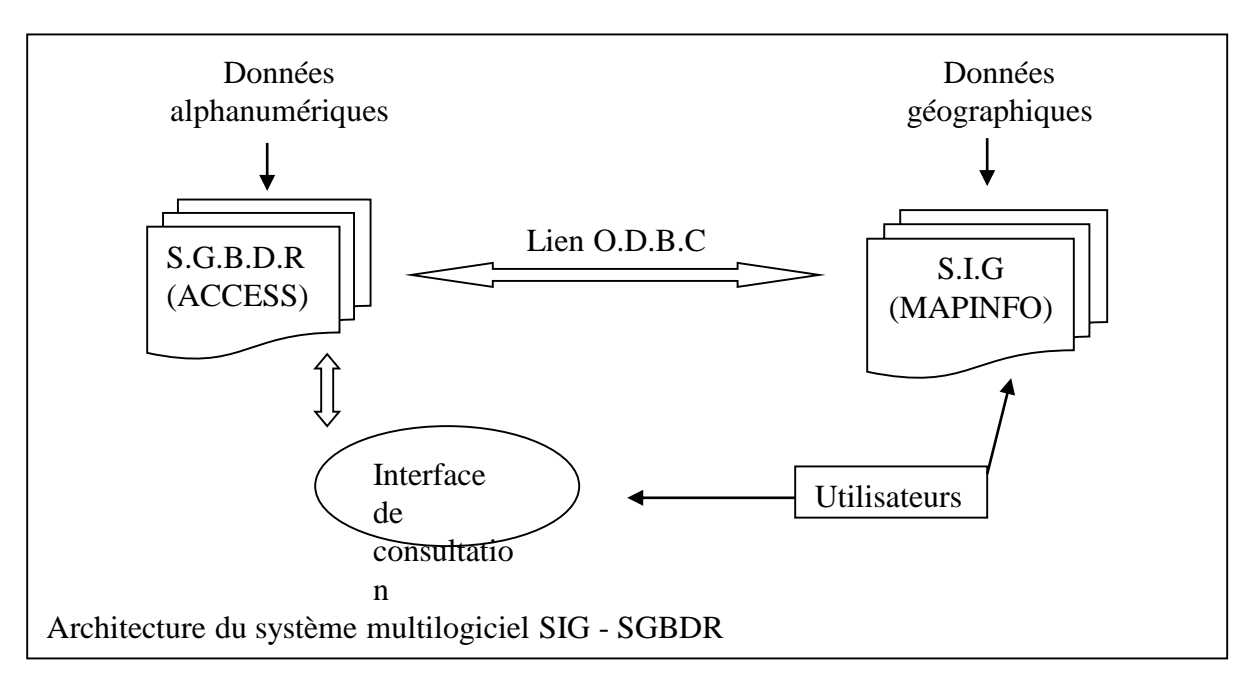

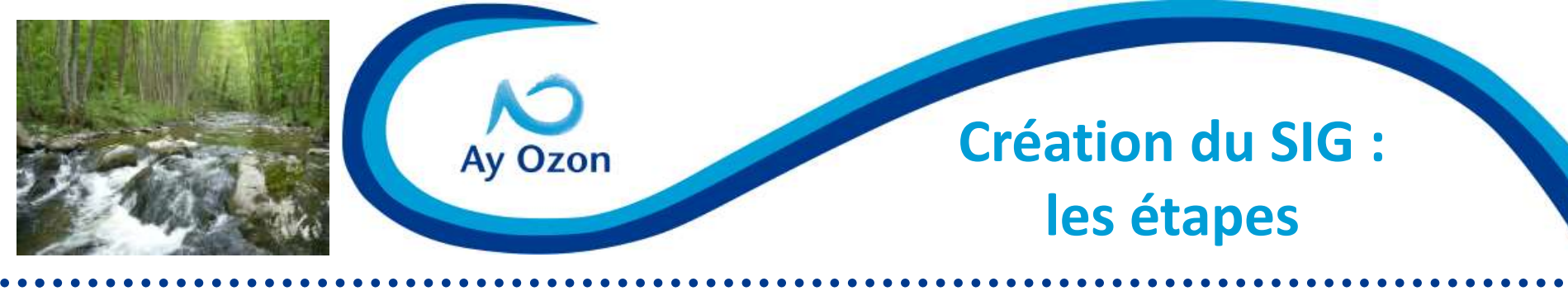

## **3. Etude de faisabilité**

**Se questionner sur :**

**Les achats : coût des logiciels + ordi éventuel + données à acheter et mise à jour…**

**Le temps a consacrer à l'outil / le temps nécessaire pour faire vivre l'outil**

**La connaissance de l'outil par les futurs utilisateurs : formation à prévoir ?**

**La mise en place de l'outil : fait en interne, 1 prestataire ?**

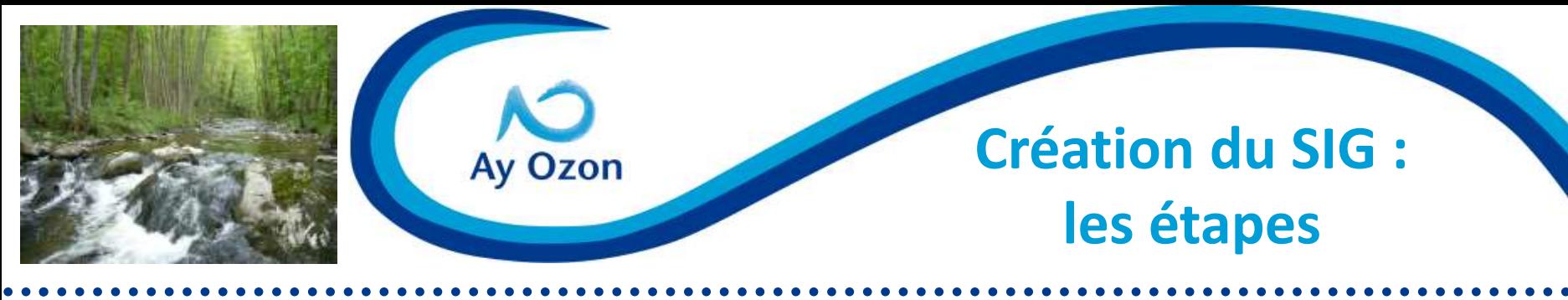

**4. Analyse de l'existant/recueil de données**

- **Répertorier les données utilisées en interne**
- **Répertorier les données à créer**
- **Repérer les sources et banque de données a acquérir**
- **Création d'un catalogue de métadonnées**
- **Permet de :** 
	- **faire l'inventaire des données**

 **connaître la provenance des données, leur format, leur mise à jour…**

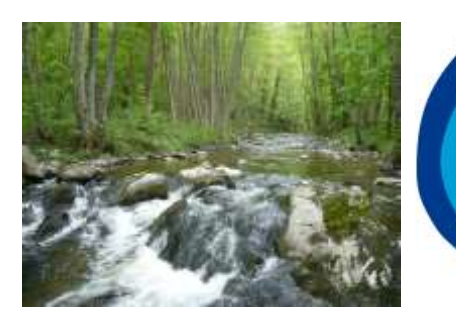

# **Ay Ozon**

**Création du SIG : les étapes**

**4. Analyse de l'existant/recueil de données**

### **Zoom sur les banques de données**

- **Banque ORTHO, TOPO (scan 25), PARCELLAIRE :**   $\Rightarrow$  **gratuit pour service public (cf. site IGN)**
- **Banque PLUVIO**
- **Banque CARTHAGE de l'IGN (les réseaux hydro.)**
- **Banque HYDRO (hauteur et débits des cours d'eau)**
- **Banque ONQUES (qualité des eaux souterraines)**
- **Banque BSS du BRGM (données sur le sous sol)**
- **Banque RGA (données agricoles)**

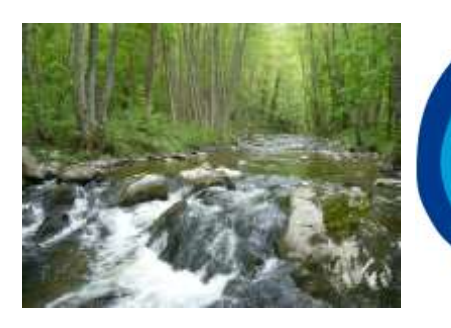

# Ay Ozon

## **4. Analyse de l'existant/recueil de données**

#### **Extrait du catalogue de métadonnées**

**Création du SIG :** 

**les étapes**

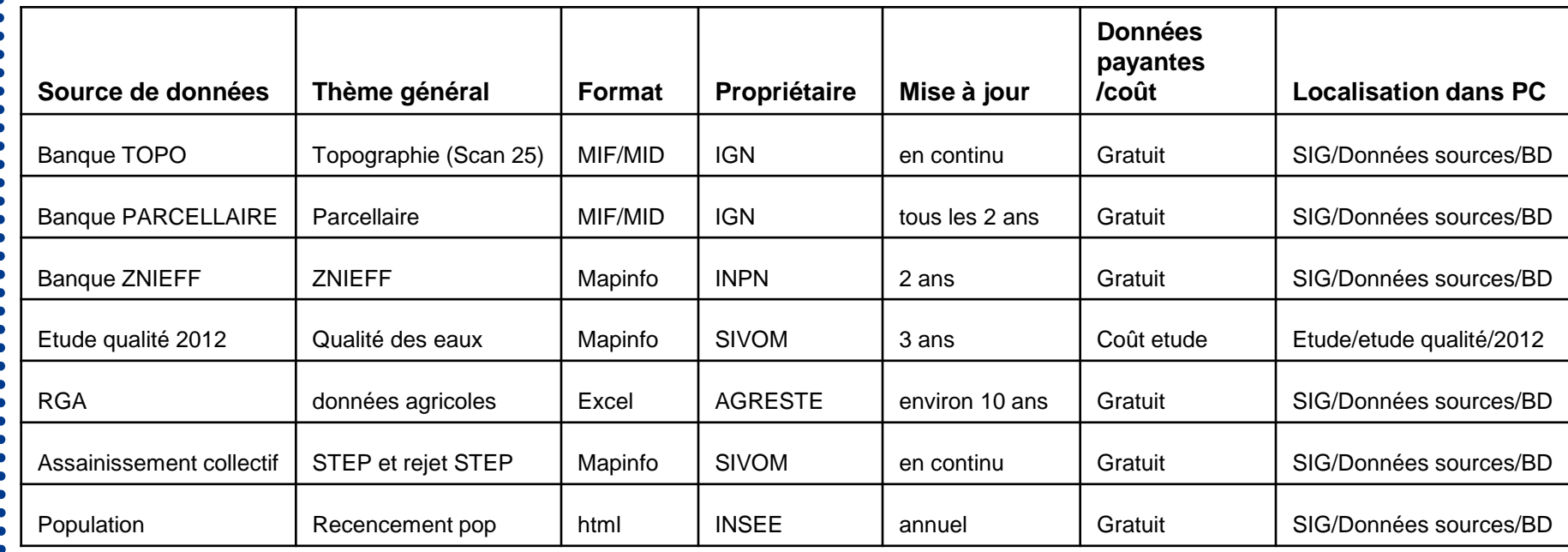

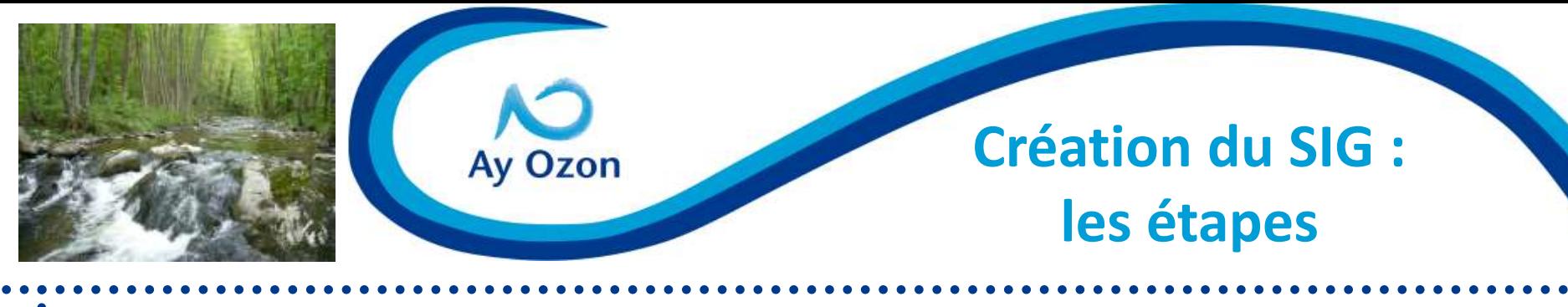

## **5. Sélection du matériel et logiciel**

**En fonction des besoins recensés et du niveau des futurs utilisateurs :** 

**Soit on s'oriente vers des applications métiers déjà conçus**

**Soit on s'oriente vers la création d'un SIG maison avec achat du logiciel de cartographie (MapInfo, Arcview…)**

**comparer les avantages/inconvénient des logiciels :** 

**Quel logiciel est utilisé par les partenaires (échange de données)**

**Quel logiciel les utilisateurs connaissent le mieux**

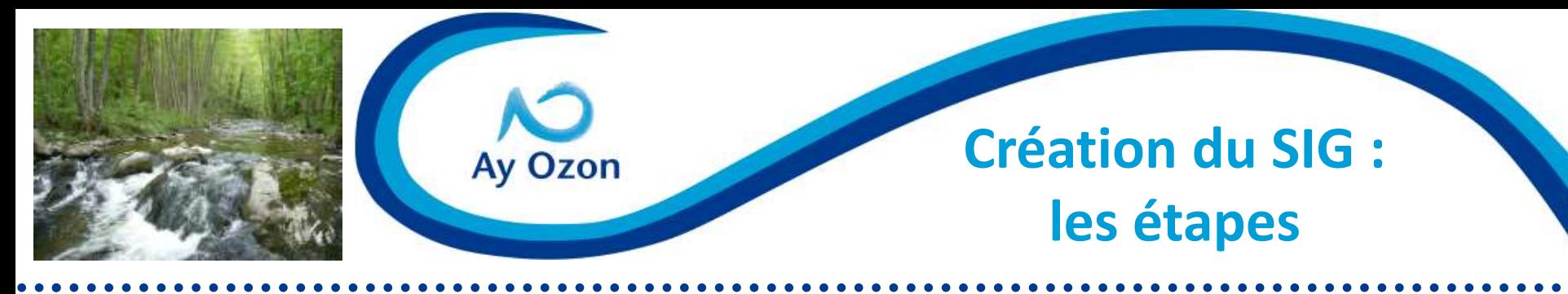

## **5. Sélection du matériel et logiciel**

**Petite comparaison Mapinfo/ArcGis**

#### **Mapinfo**

#### **+ facile d'utilisation pour un débutant**

**- de fonctionnalités**

**Ergonomie et rendu de carte peu satisfaisant**

**Logiciel + courant** 

#### **ArcGis**

**Plus cher à l'achat (à cause des applications payantes)**

**Analyses thématiques + poussées**

**Très convivial**

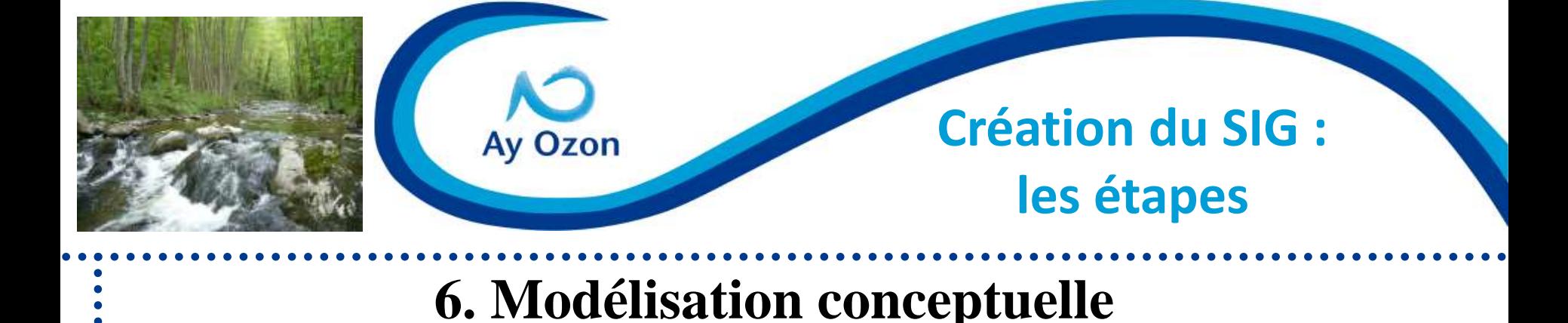

- **Soutien politique assuré, futur utilisateur motivé**
- **Besoins recensés, hiérarchisés**
- **Catalogue métadonnées à jour**  $\infty$

 **On peut débuter la phase de structuration de la base de données (ou s'orienter vers des applications métiers payantes)**

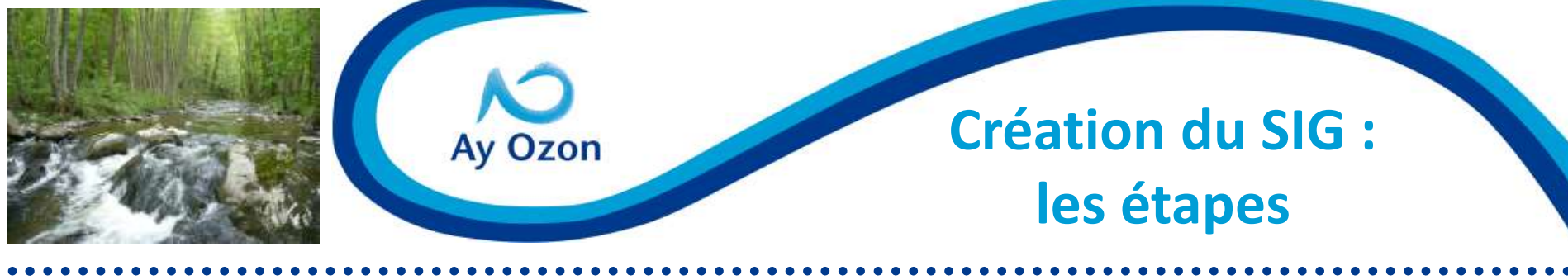

## **6. Modélisation conceptuelle**

**3 « SIG » créées :** 

- **Une BD Contrat de Rivières (suivi financier)**
- **Un SIG Milieu (suivi qualité du milieu)**
- **Un SIG SPANC (suivi du SPANC)**

 **3 bases distinctes pour faciliter l'utilisation, la compréhension des utilisateurs**

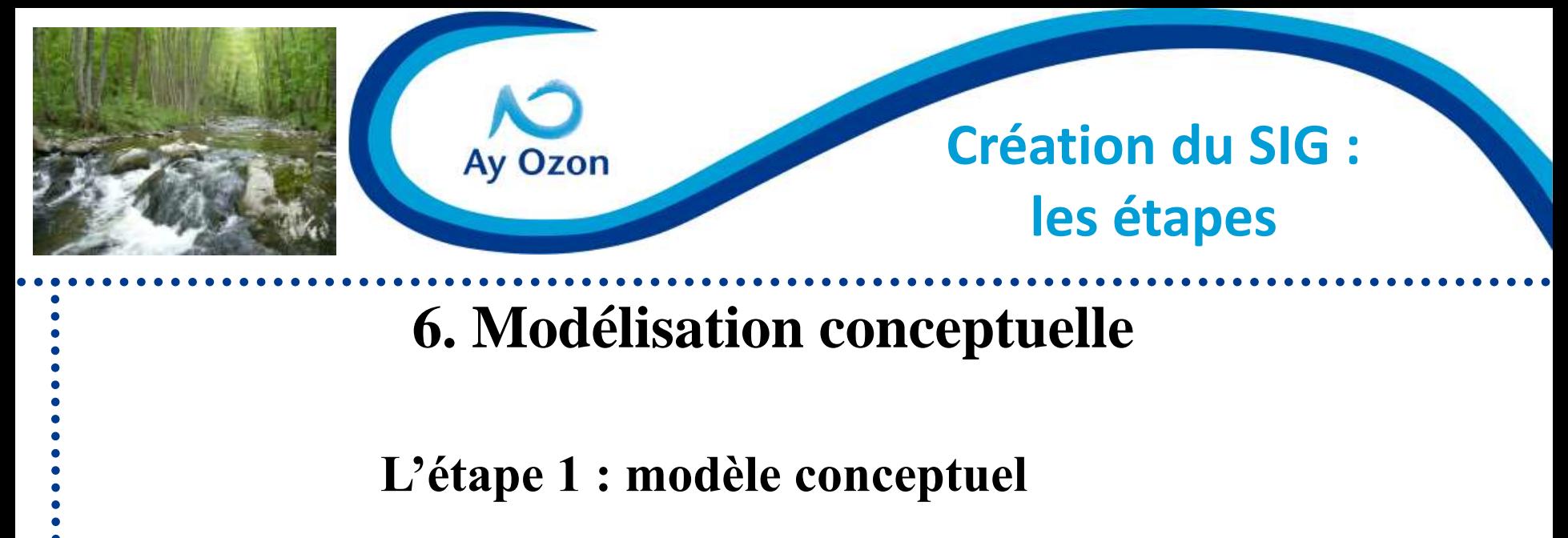

**Création d'un modèle conceptuel de données (représentation schématique des données)** 

**3 concepts principaux :** 

 $\checkmark$  les objets (ou entités)  $\to$  les tables

 $\checkmark$  les relations (ou associations)  $\to$  les relations entre les tables

 $\checkmark$  les propriétés  $\to$  le contenu des tables

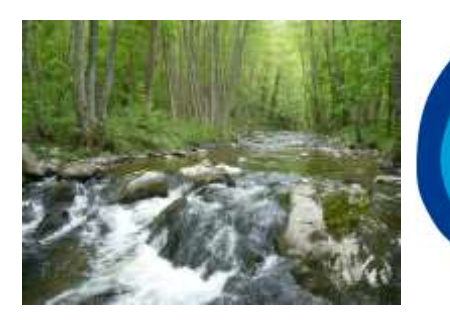

## **Création du SIG : les étapes**

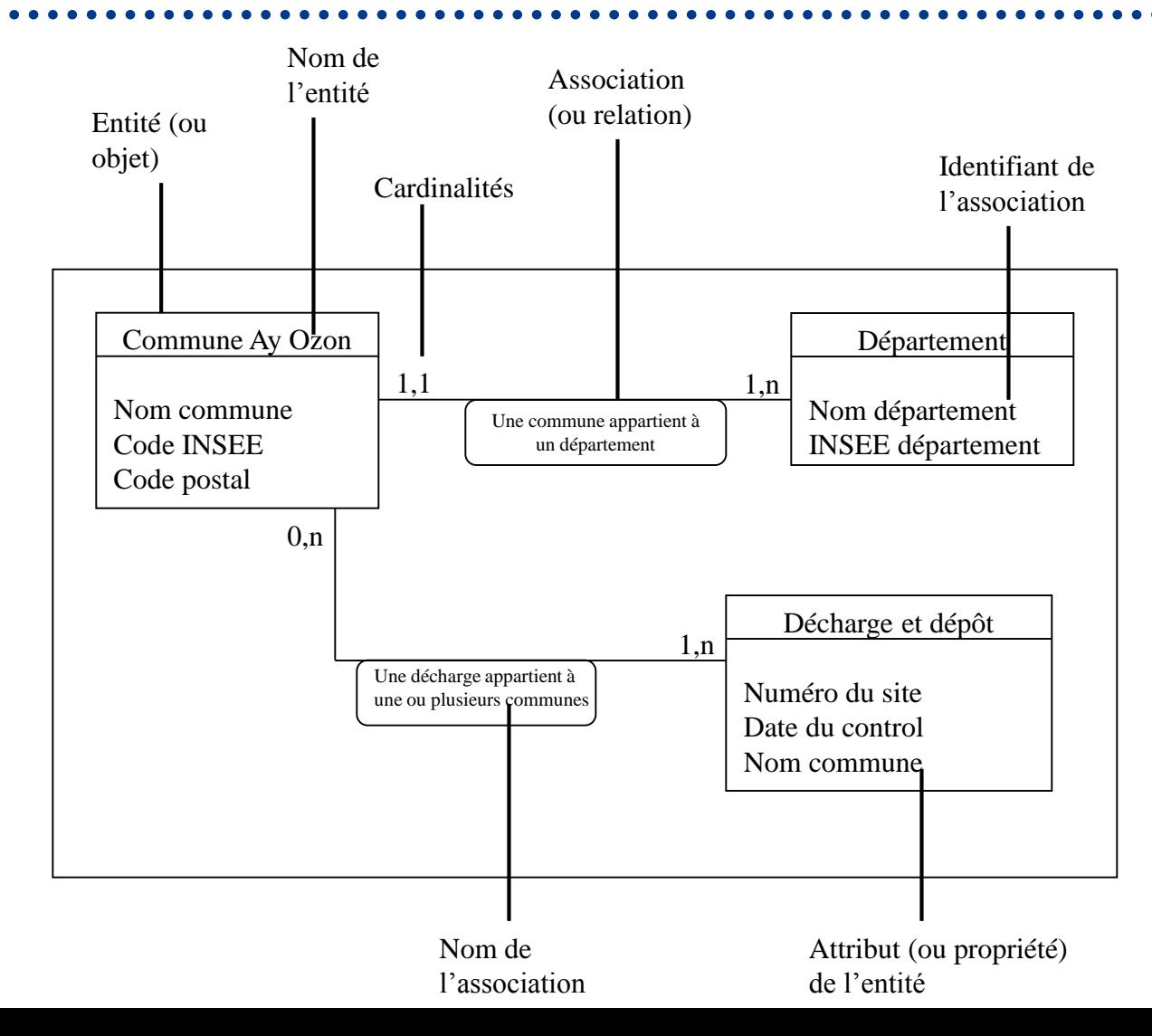

**NO** Ay Ozon

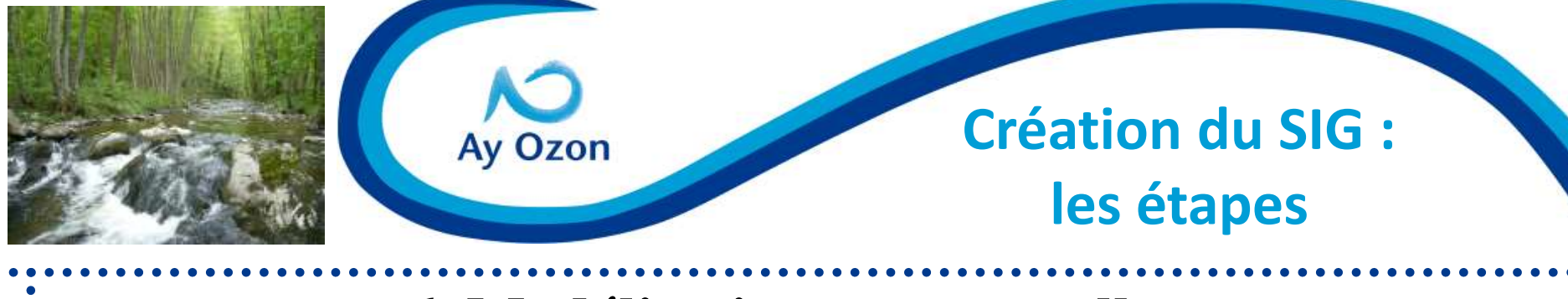

**6. Modélisation conceptuelle**

**L'étape 1 : modèle conceptuel : étape complexe!**

**Bien réfléchir à la (ou aux) table centrale (commune, pk…) et au lien entre les tables**

**L'idéal est de bien connaître à ce stade l'utilisation futur du SIG, les besoins précis :**

**Quelles données vont être croisées**

**Quelles requêtes ou cartographies vont être créées**

**Structuration du SIG pour faciliter le bilan mi et fin Contrat**

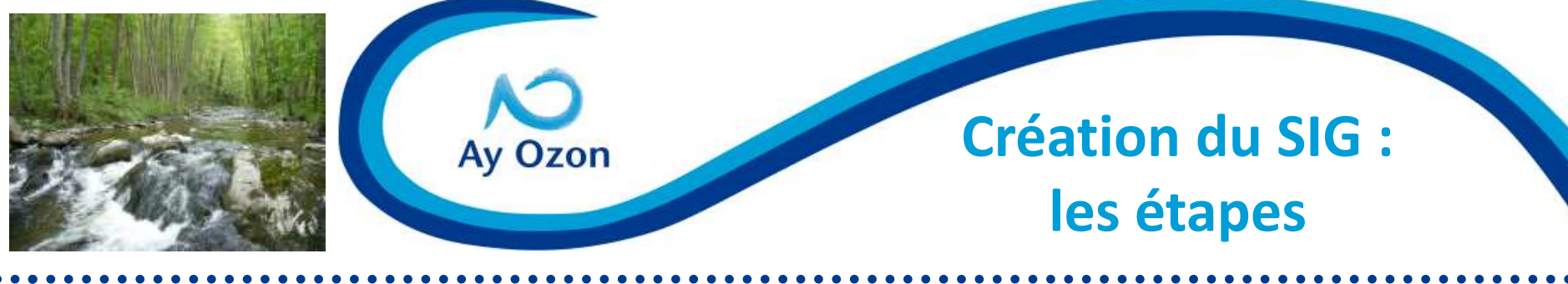

**6. Modélisation conceptuelle**

**Exemple d'un besoin précis :** 

**Suivi de la qualité physico-chimique des eaux de l'Ay** 

**Besoin d'une base de données permettant le stockage des données et leur traitement** 

**Besoin que les données stockés puissent être croisées avec les données « métaux » « IBGN » « pesticides »**

**Besoin de cartographies permettant de voir l'évolution de la qualité du cours d'eau selon tel ou tel paramètre entre 2008 et 2012**

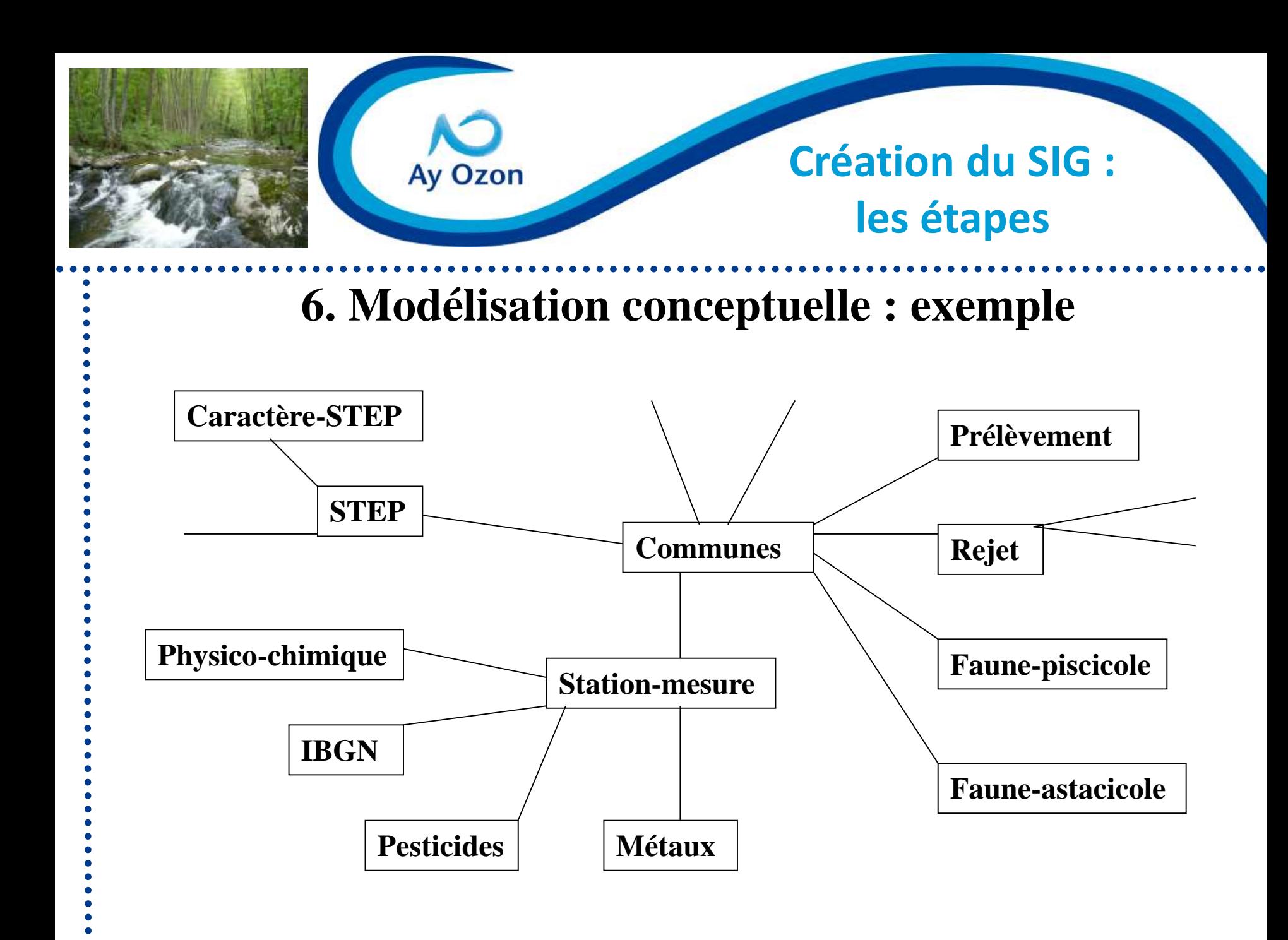

![](_page_26_Picture_0.jpeg)

### **Création du SIG : les étapes**

## **6. Modélisation conceptuelle : exemple**

![](_page_26_Picture_101.jpeg)

**Ay Ozon** 

**SEEE – état écologique des cours d'eau Paramètres physico-chimiques généraux** **Physico-chimique** \$ Code station \$ Date mesure OD  $mg/l$  OD classe d'état\*  $NH4+ mg/l$ NH4+ classe d'état\*

#### **Station-mesure**

**\$ Code station** Nom commune Cours d'eau Coordonnées X Coordonnées Y

> **\*Classe d'état : Très bon Bon Moyen Médiocre Mauvais**

**Analyse thématique sous MI pour attribuer des couleurs aux classes d'état**

![](_page_27_Picture_0.jpeg)

![](_page_28_Figure_0.jpeg)

![](_page_29_Picture_0.jpeg)

#### **L'étape 2 : modèle logique**

![](_page_29_Figure_2.jpeg)

![](_page_30_Figure_0.jpeg)

![](_page_31_Picture_0.jpeg)

![](_page_32_Picture_0.jpeg)

## **Création du SIG : les étapes**

![](_page_32_Picture_21.jpeg)

 $\sum_{\text{Ay Ozon}}$ 

![](_page_33_Picture_0.jpeg)

Ay Ozon

#### **Création du SIG : les étapes**

![](_page_33_Figure_2.jpeg)

![](_page_34_Picture_0.jpeg)

## **7. Mise en place, validation**

**Etape fastidieuse de renseignement des tables sous Access/MI**

- **Création de requêtes types**
- **Création d'une charte graphique**

**Vérification de l'intégrité référentielle (cohésion et hiérarchie des données)**

**Structuration des fichiers dans le PC :**

#### Métadonnées **SIG Analyses**

- **- Catalogue de**
- **métadonnées**
- **- Données sources par**
- **thématique**

![](_page_34_Picture_12.jpeg)

- **- BD Access**
- **- Qualité**
- **- Quantité**
- **- STEP**
- **- IGN**

![](_page_34_Picture_18.jpeg)

**Classement des cartographies ou analyses réalisées, par thématique**

![](_page_35_Picture_0.jpeg)

**Dernière étape : formation des utilisateurs**

**Rédaction d'un guide technique simplifié**

**Les concepts mapinfo**

**Création d'une table ; un polygone**

- **Analyses thématiques**
- **Calage d'un document**
- **Mise en page et impression**
- **Exportation de carte**
- **Access et mapinfo**

![](_page_36_Picture_0.jpeg)

- **1. Données**
- **2. Méthodes**
- **3. Utilisateurs**
- **4. Matériels**
- **5. Logiciels**

![](_page_37_Picture_0.jpeg)

# **1. Données**

**1.1 : quelles sont les données existantes dans la structure (type de format, propriétaire, mise à jour, thème…) : création d'un catalogue de métadonnées**

**1.2 : quelles sont les données à récupérer et intégrer au SIG (type de données, format, propriétaire, prix…)**

 **Listing de l'ensemble des données à insérer (ou pas) dans le SIG importance de bien concevoir le catalogue de métadonnées.**

![](_page_38_Picture_0.jpeg)

## **2. Méthodes**

**Quelles sont les méthodes, règles et procédures à mettre en œuvre pour réussir la mise en place du projet SIG**

**Ces méthodes permettent elles une utilisation cohérente et rigoureuse du matériel, des logiciels et des données du SIG par l'utilisateur ?**

**Quels sont les objectifs que l'on se fixe ?**

![](_page_39_Picture_0.jpeg)

# **3. Utilisateurs**

- **Qui sont-ils ?**
- **Leur nombre ?**
- **Leur attente en matière de SIG**
- **Leur méthode de travail actuelle**
- **Qu'est-ce que leur apporte la mise en place du projet SIG ?**
- **- gain de temps ?**
- **- changement radical de méthode de travail ? est ce bien ?**
- **- Simplification du travail ?**
	- **Leur niveau en matière de SIG ? faut il les former ?**
- **Leur lien entre eux ? comment circule l'information**

![](_page_40_Picture_0.jpeg)

# **4. Matériels**

**Etude de l'existant (ordi : nb, puissance ; ecran : nb, taille ; imprimante…)**

**Choix de l'architecture (1 poste ou plusieurs, 1 administrateur des données ?...)**

![](_page_41_Picture_0.jpeg)

# **5. Logiciels**

**Quelles sont les attentes en matière d'acquisition, d'archivage, d'analyse et d'affichage des données ? une interface agréable pour l'utilisateur est-elle souhaitée ?...**

**Format du logiciel compatible avec les autres logiciels de la structure, et logiciel des structures partenaires ?** 

**Comparer différents logiciels**

![](_page_42_Picture_0.jpeg)

### **Création, selon les besoins, au cas par cas de :**

## **Cartographies**

**Analyses thématiques** 

**Requêtes**

![](_page_43_Picture_0.jpeg)

**Populations astacicoles présentes sur le bassin de l'Ay en 2012**

![](_page_43_Figure_2.jpeg)

![](_page_44_Picture_0.jpeg)

#### **Qualité physico-chimique 2012 des stations CMR sur le Nant**

![](_page_44_Figure_2.jpeg)

Source : IGN ; SIVOM Ay-Ozon Réalisation : SIVOM Ay-Ozon

![](_page_45_Picture_0.jpeg)

**Exemple de requête (sous access) : Quelle participation réelle de l'AE pour opérations du volet C inscrites au Contrat et réalisées en 2012 ?**

![](_page_45_Figure_2.jpeg)

![](_page_46_Picture_0.jpeg)

**Exemple de requête (sous access)**

#### **Quelle participation réelle de l'AE pour opérations du volet C inscrites au Contrat et réalisées en 2012 ?**

 $\checkmark$  Réalisation du lien entre les tables « sous opération » et « financement réel » grâce au champ commun « n° sous opération »

 Dans la table « sous opération », sélectionner toutes les lignes ou date de réalisation  $= 2012$ 

 $\checkmark$  Dans la table « financement réel », sélectionner toutes les lignes ou champ volet  $=$  volet  $C$ 

 $\checkmark$  Puis additionner toutes les valeurs du champ « montant subvention AE »

![](_page_47_Picture_0.jpeg)

## **Un SIG clef en main pour le SIVOM**

#### **Avec du recul : avantages**

 $\checkmark$  SIG unique, créé selon le contexte local, les données disponibles, les besoins et objectifs recensés

- $\checkmark$  Possibilité d'évolution de l'outil (rajout/suppression de table)
- $\checkmark$  Possibilité d'envisager tout type de requête
- Possibilité d'envisager tout type de représentation des données :
- $\Rightarrow$  Tableau, histogramme, graphe...
- $\Rightarrow$  Cartographie

![](_page_48_Picture_0.jpeg)

## **Un SIG clef en main pour le SIVOM**

#### **Avec du recul : inconvénients**

 $\checkmark$  SIG « trop bien conçu » : véritable usine à gaz (type observatoire)

- $\checkmark$  Pas le temps de nourrir le SIG
- $\checkmark$  Améliorations possibles :
- $\Rightarrow$  création de requêtes types
- $\Rightarrow$  création d'une interface conviviale

Comment y intégrer les indicateurs de suivi du Contrat ?